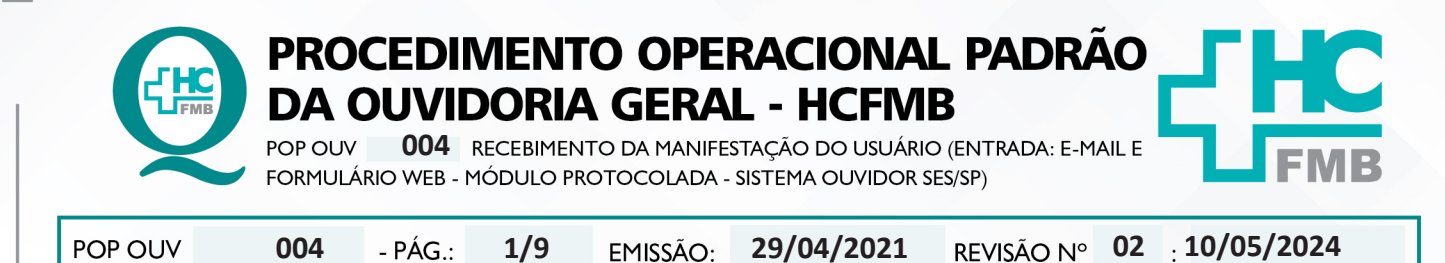

#### **1. OBJETIVO:**

Ser um canal de comunicação que humanize as relações entre a sociedade e o Estado, acolher o usuário e suas manifestações, as quais são classificadas em: **elogio, sugestão, solicitação, informação, reclamação e denúncia** do Complexo HCFMB e Unidades Externas. Igualmente contribuir com o aperfeiçoamento dos atendimentos prestados e dispensar informação com o intuito de educar a comunidade com relação aos seus direitos e deveres.

#### **2. ABRANGÊNCIA:**

Complexo Hospital das Clínicas da Faculdade de Medicina de Botucatu (HCFMB), Pronto Socorro Adulto – Dr. Virgínio José Lunardi (PSA), Pronto Socorro Pediátrico - Prof. Dr. Antonio de Pádua Campana (PSP), Hospital Estadual de Botucatu (HEBO), Serviço de Atenção e Referência em Álcool e Drogas (SARAD) e Casas de Apoio (CA). Público Atendido: Usuários do Sistema Único de Saúde (SUS) e Saúde Suplementar (SS).

#### **3. MATERIAIS E RECURSOS NECESSÁRIOS:**

**3.1. Equipamentos de Proteção Individual (EPI's):** não se aplica

**3.2. Materiais Específicos para o Procedimento:** caderno, caneta, Sistema Ouvidor SES/SP, Sistema Informatizado Hospitalar – MV e Portal de Sistemas HCFMB.

#### **4. PROCEDIMENTOS:**

4.1. Acessar o e-mail institucional: ouvidoria.hcfmb@unesp.br;

4.2. Inserir o e-mail **ouvidoria.hcfmb@unesp.br** e senha;

4.3. Verificar o conteúdo da manifestação se tem os dados do paciente, e extrair as informações possíveis (**O quê?** = o fato ocorrido; **Quem?**= personagens envolvidos; **Quando?**= momento do fato; **Onde?**=o local do fato; **Como?**=o modo como ocorreu; e **Por quê?**=o que motivou o fato. Na falta de dados ou ausência de informações que elucidam o fato, entrar em contato para compreender a situação relatada;

4.4. Avaliar se o fato é pertinente ao Complexo HCFMB e Unidades Externas, se **Sim**, iniciar processo para o registro de manifestação no Sistema Ouvidor SES/SP;

### 4.5. Fazer **Sondagem** conforme **POP OUV 07**;

Aprovação da Superintendência: Prof. Dr. José Carlos Souza Trindade FIlho

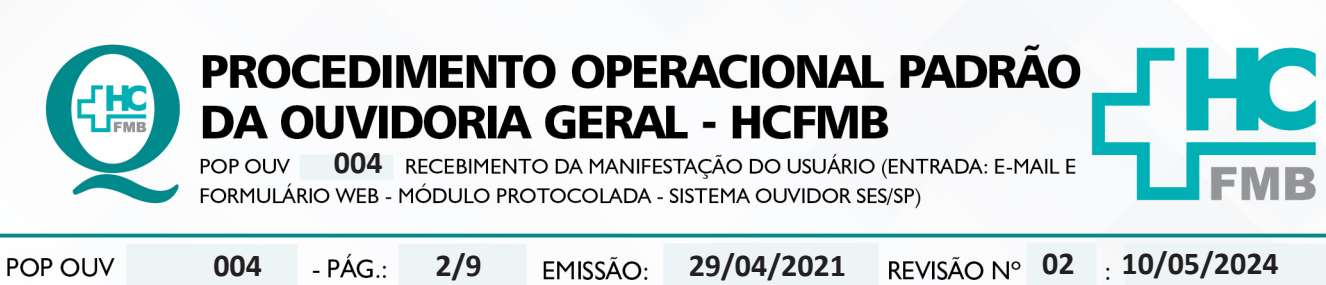

4.6. Efetuar **Materialidade** conforme **POP OUV 08**;

4.7. Após realizado a **Sondagem** e **Materialidade** abrir o **Sistema Informatizado Hospitalar – MV Produção, Sistema Hospitalar**, Inserir Usuário e Senha, clicar em entrar, Selecionar Cadastro do Paciente, Clicar em Pesquisar (lupa), Colocar o código (PEP) e clicar em pesquisar, caso não tenho o PEP digitar o nome completo do paciente entre % (%maria%jose%silva%) e clicar em executar  $(v)$ ;

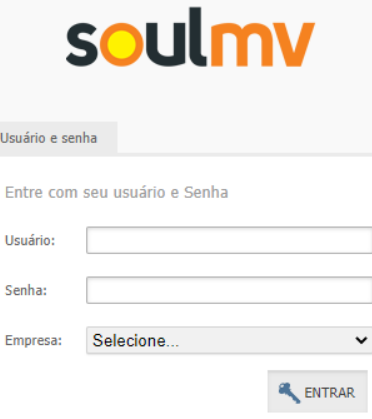

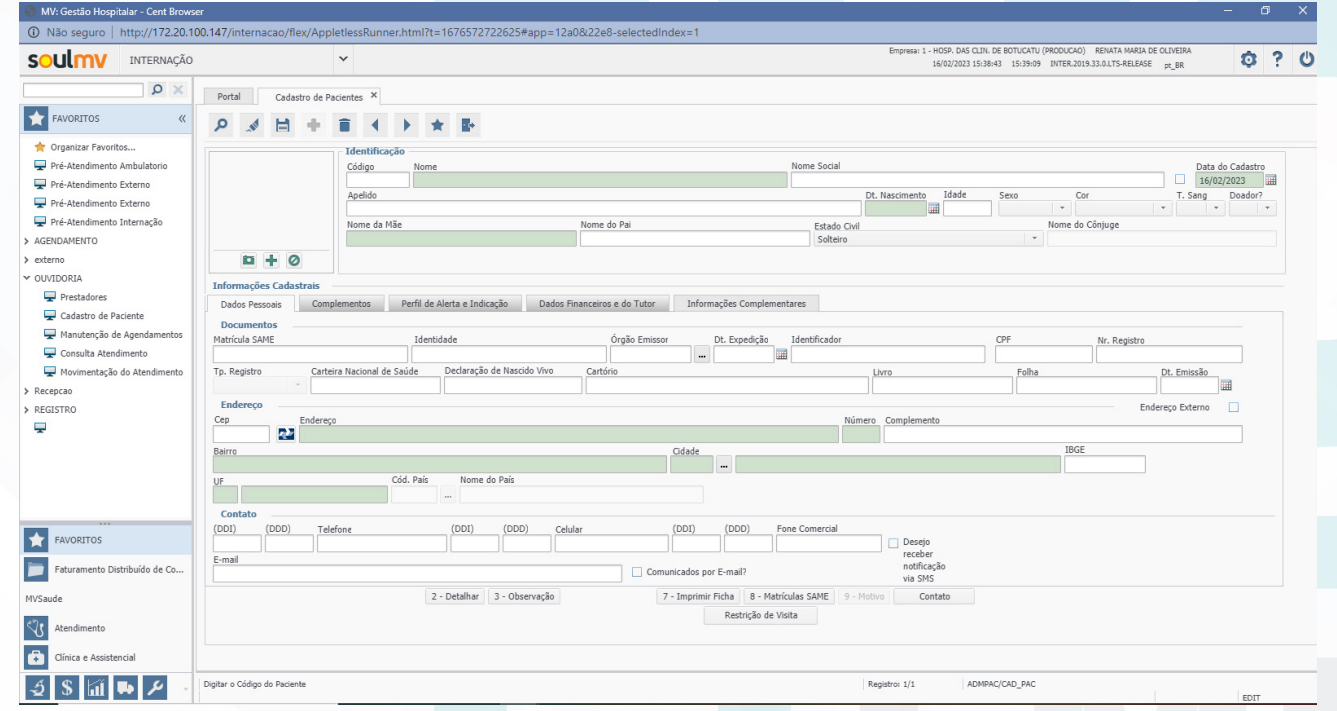

4.8. Abrir simultaneamente o Sistema Ouvidor SES/SP (**https://ouvidorses.sp.gov.br**), inserir usuário e senha;

Aprovação da Superintendência: Prof. Dr. José Carlos Souza Trindade Filho

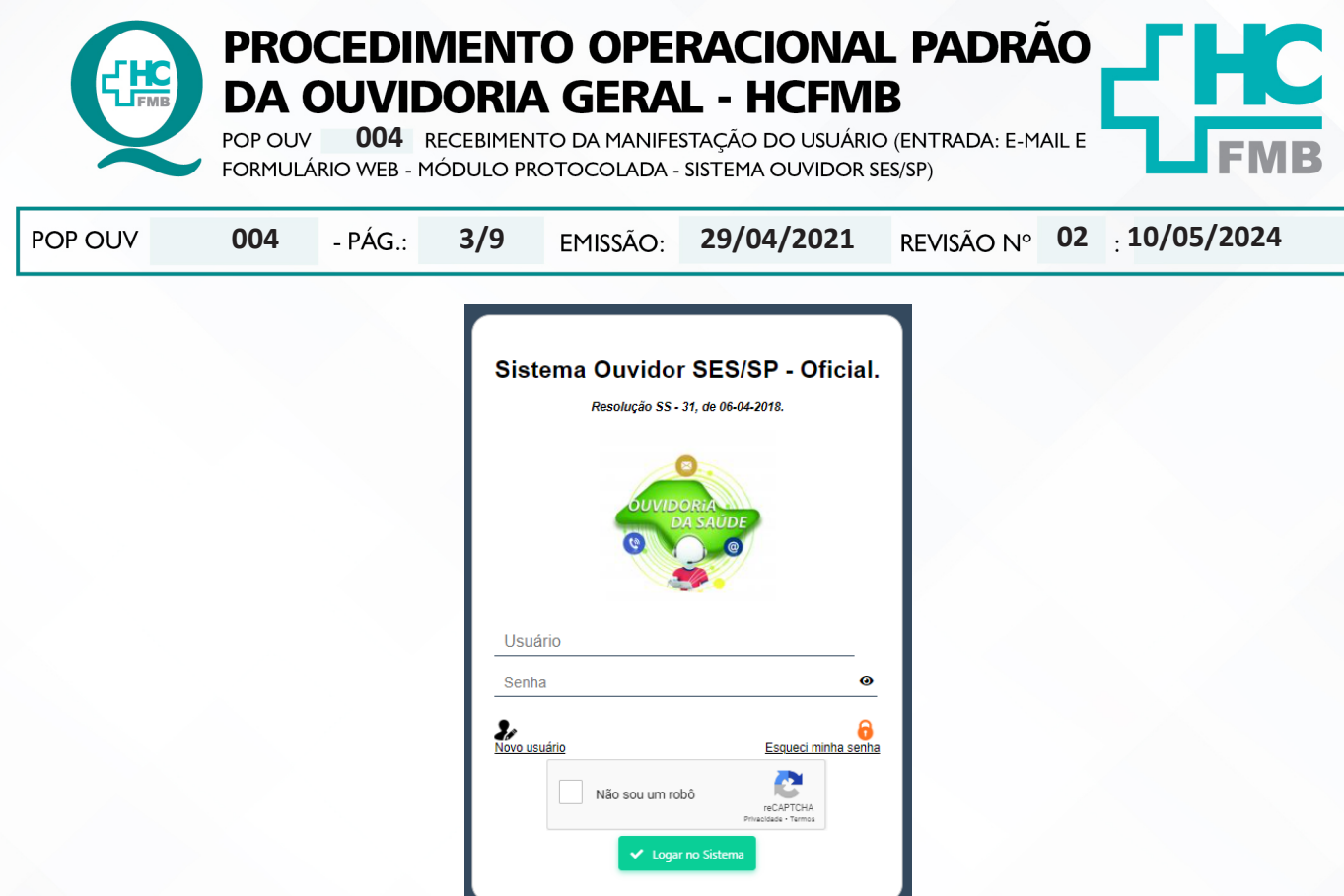

4.9. Acessar **Módulo Atendimentos**, Novo Atendimento, Clicar em Novo, Preencher todos os campos requisitados: **Data** (data de abertura da manifestação); **Serviço de Saúde** (SUS, Particular ou Convênio); **Informante** (Usuário, Anônimo, Acompanhante – colocar os dados solicitados do acompanhante); **Tipo** (Carta/Urna [o sistema usa outro termo, mas usamos caixa de manifestação, e para casos de ofício e memorando escolhemos essa opção], **E-mail, Mídia Eletrônica** [usar para formulário web], Outro Sistema, Pessoal e Telefone); **Sigiloso** (sim ou não).

OUVIDORIA GERAL - HCFMB

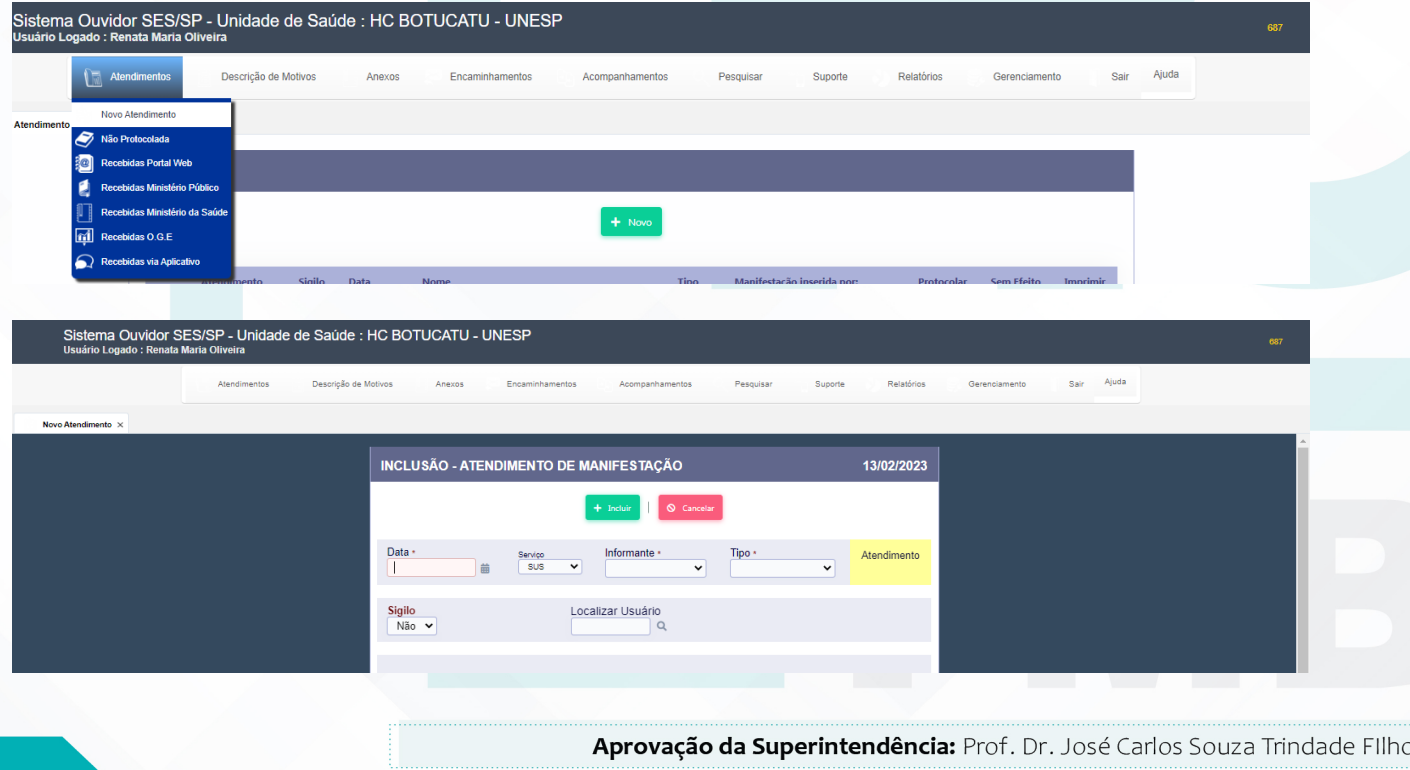

PROCEDIMENTO OPERACIONAL PADRÃO **DA OUVIDORIA GERAL - HCFMB** POP OUV 004 RECEBIMENTO DA MANIFESTAÇÃO DO USUÁRIO (ENTRADA: E-MAIL E FORMULÁRIO WEB - MÓDULO PROTOCOLADA - SISTEMA OUVIDOR SES/SP) POP OUV **4/902 10/05/2024 004 29/04/2021**

HOSPITAL DAS CLÍNICAS DA FACULDADE DE MEDICINA DE BOTUCATU - UNESP<br>Av. Prof. Mário Rubens Guimarães Montenegro, s/n - Unesp Campus de Botucatu | CEP: 18618-687 - Botucatu - São Paulo - Brasil | Tel.: (14) 3811-6004 - (14)

4.10. Localizar Usuário (clicar na lupa) abrirá janela requerendo – Nome (sempre do paciente – copiar e colar do Cadastro Sistema MV), clicar em pesquisar abrirá a função **Novo** (antes de abrir novo cadastro verificar se o paciente não tem cadastro, colocar o nome completo do paciente e clicar em pesquisar). Na condição de já haver **cadastro**, seguir para a ação 17, ou seguir a sequência e inserir os dados solicitados (**Nome, Nome Social**, se sim, colocar o nome social; **Data de Nascimento, Sexo:**  Feminino, Masculino ou Não Informado; **Raça:** Amarela, Branca, Ignorado, Indígena, Não Informada, Parda e Preta; **CPF** (copiar e colar do Cadastro Sistema MV), Cartão SUS, **Documento**, selecionar Prontuário (Cartão de saúde)(PEP) e inserir o número; **Pai, Mãe; Possui Alguma Deficiência:** Sim ou Não (Se sim, Qual: Auditiva, Física, Intelectual/Cognitiva ou Visual); **Deseja informar a orientação sexual:** Sim ou Não (Se sim, Qual: Bissexual, Heterossexual ou Homossexual (gay/lésbica); **Deseja informar o gênero?** Sim ou Não (Se sim, Qual: Homem transexual, Mulher transexual ou Travesti); Código de Endereçamento Postal **(CEP)**, **Endereço** acrescentar vírgula (,) e colocar o número da residência); **Cidade; Bairro**, Solicitar para o usuário: **telefone fixo, Celular, Whatsapp, E-mail**; e clicar em **Incluir**;

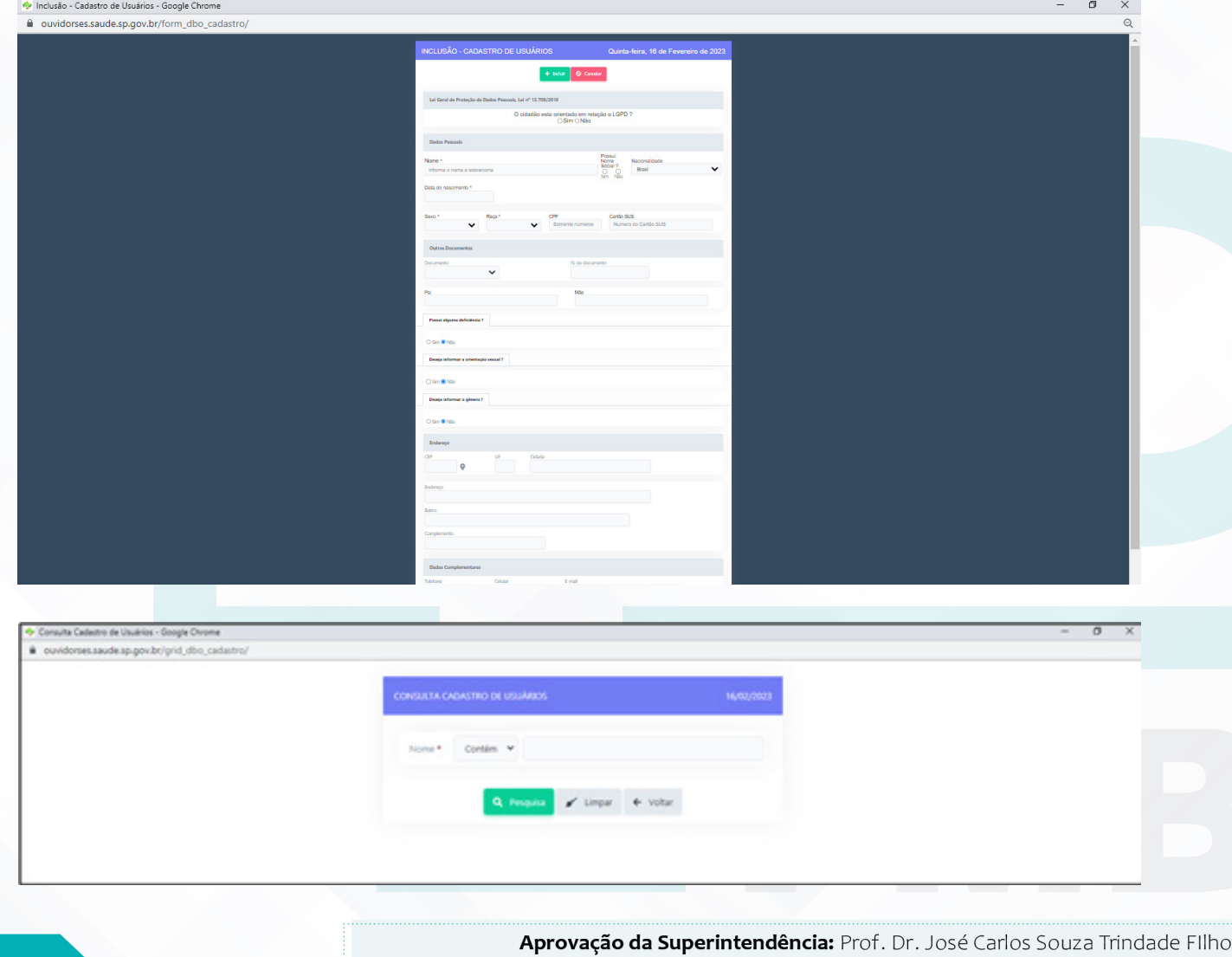

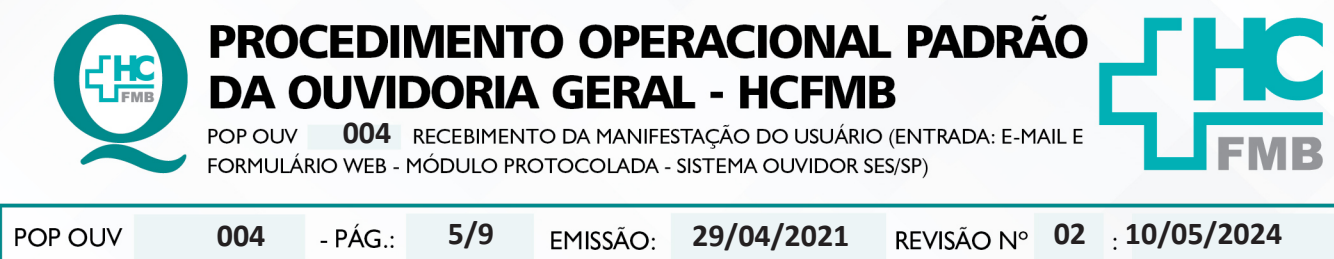

4.11. Aguardar abrir uma nova tela, clicar em **Selecionar** na linha que consta o nome do paciente cadastrado;

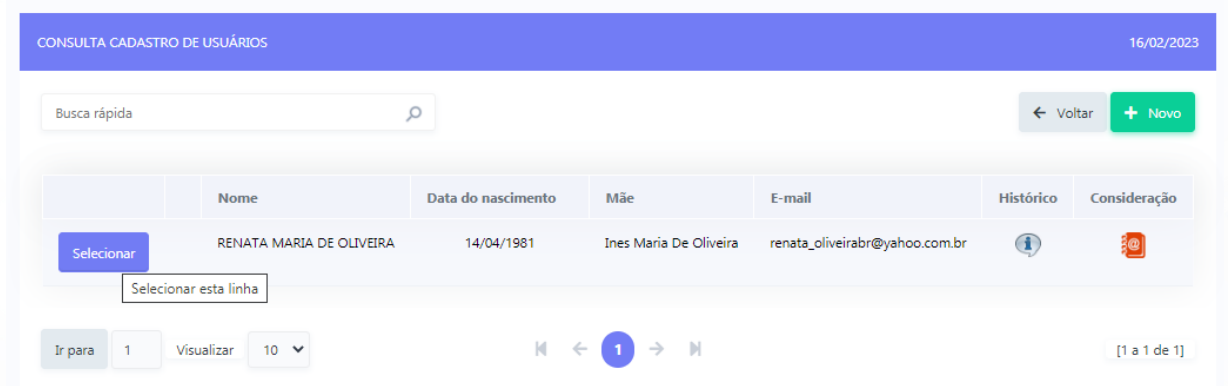

4.12. Preencher o **Envolvido**: abrir a planilha **Rede Nova** (OuvidoriaHC > Pasta OuvidoriaGeral > Atualização > Rede Nova), **procurar o** nome do setor envolvido, selecionar o nome correspondente, copiar e colar no campo **Envolvido**;

4.13. **Cidade da Unidade:** invariavelmente **Botucatu**;

4.14. **Manifestação na Íntegra** (relato narrado pelo usuário e descrito pelo funcionário);

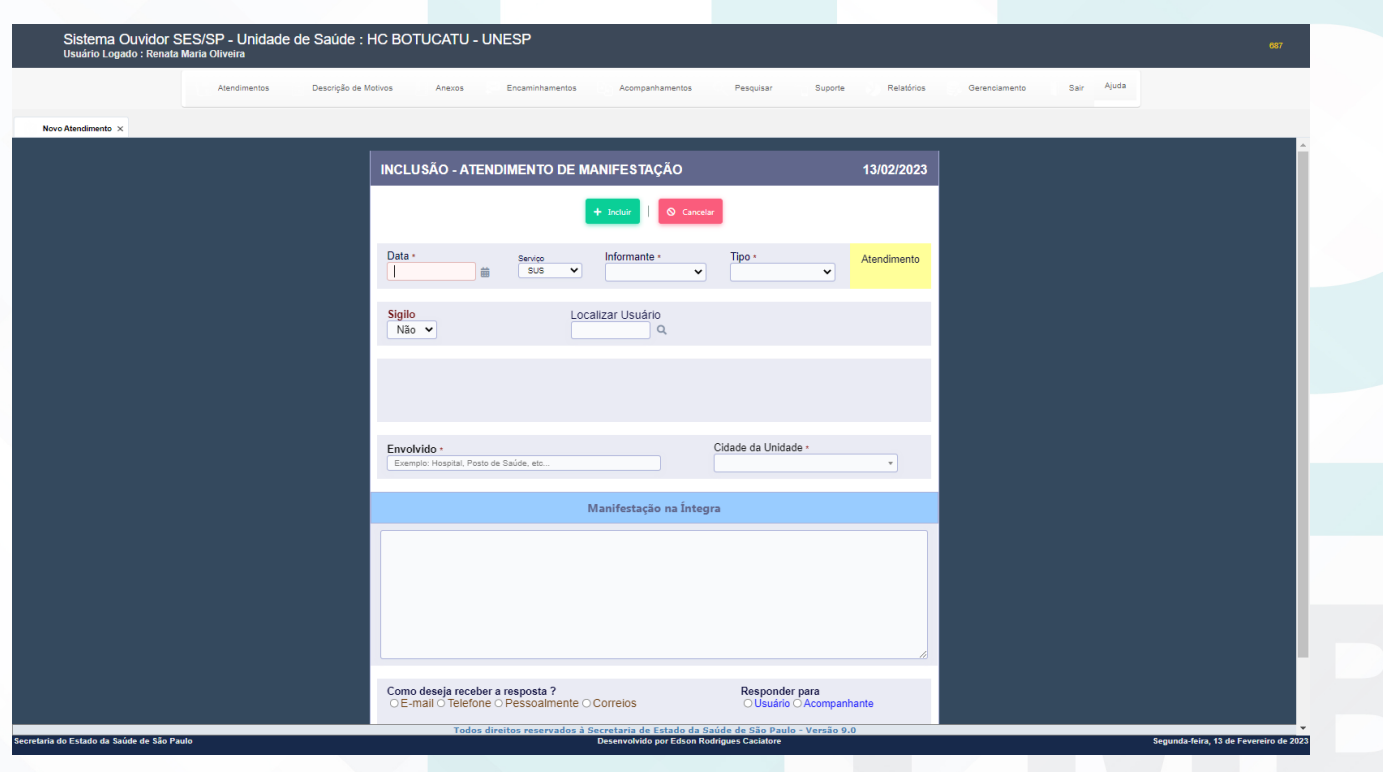

Aprovação da Superintendência: Prof. Dr. José Carlos Souza Trindade Filho

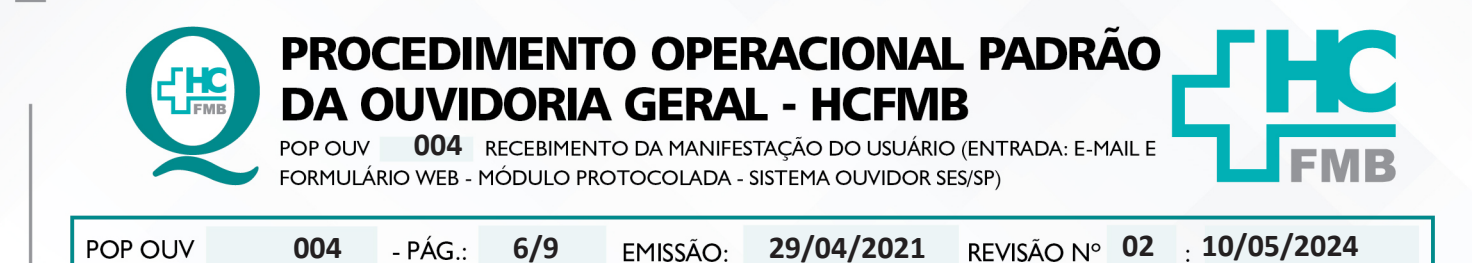

4.15. Abrir **Modelo Cabeçalho** (localizado na pasta em rede Ouvidoriahc >Pasta Ouvidoria Geral > Atualização > Modelos), digitar a narração do usuário, preencher/alterar as informações em vermelho; verificar ortografia e gramática, e não usar abreviatura, caso use descrever; copiar e colar o texto na caixa **Manifestação na Íntegra**;

4.16. Preencher – **Como deseja receber a resposta?** Indicar as opções - (**E-mail**, Telefone, Pessoalmente ou Correios);

4.17. Preencher: **Responder Para** – (Usuário – Acompanhante), indicar as opçõese clicar em Incluir;

4.18. Após o registro incluído é gerado **Número de Protocolo** que pode ser localizado na listagem **Novo Atendimento** – **Atendimento** (manifestações abertas);

4.19. Enviar e-mail com o **Número de Protocolo**, clicar em escrever, **Para** (digitar endereço de e-mail do usuário), **Assunto** (Notificação Recebimento Manifestação e Comunicação **Número de Protocolo**), **Corpo E-mail** (seguir modelo – e-mail para registro localizado na pasta em rede Ouvidoriahc > Pasta Ouvidoria Geral > Atualizações);

4.20. Manifestação com o **Grau de Prioridade Alto** (seguir a orientação "E" deste POP) devese notificar o **Núcleo de Monitoramento** para envio da manifestação o mais breve possível.

#### **5. CONTINGÊNCIA:**

Não se aplica.

### **6. OBSERVAÇÕES:**

#### **a) O que é manifestação?**

É qualquer expressão ou opinião apresentada pelo usuário a respeito de políticas ou serviços prestados pela administração estadual: denúncia, elogio, informação, reclamação, solicitação e sugestão.

#### **b) Como as manifestações são classificadas?**

• **Denúncia**: Indica irregularidade ou indício de irregularidade na administração e/ou por entidade pública ou, privada.

• **Elogio**\*: Demonstra satisfação ou agradecimento por serviço prestado pela administração pública.

• **Informação**: Faz questionamento a respeito do serviço público.

Aprovação da Superintendência: Prof. Dr. José Carlos Souza Trindade FIlho

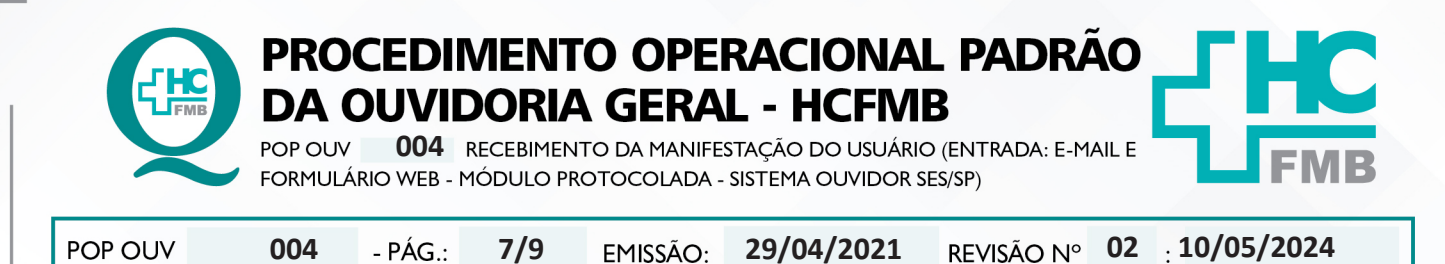

• **Reclamação**: Relata insatisfação em relação às ações e aos serviços de saúde, sem conteúdo de requerimento.

• **Solicitação**\*= Embora também possa indicar insatisfação, necessariamente contém um requerimento de atendimento ou acesso às ações e aos serviços.

• **Sugestão**= Propõe ação considerada útil à melhoria do serviço.

\*Não é permitido sigilo ou anonimato.

### **c) O que é manifestação sigilosa?**

• Sigilo – "coisa ou fato que não se pode revelar ou divulgar; segredo". Na manifestação sigilosa a Ouvidoria deve manter sigilo quanto à identidade do manifestante conforme a Lei nº 13.709/2018 – Lei de Proteção de Dados Pessoais.

## **d) O que é manifestação anônima?**

• Anônimo – "que não tem o nome ou a assinatura do criador; sem autoria". Na manifestação anônima a Ouvidoria desconhece por completo o manifestante e/ou o nome do paciente.

### **e) Grau de Classificação das Manifestações x Prazo de Resposta:**

• **Baixo (Prazo para resposta = 15 dias):** reclamação de funcionário, elogio de funcionário, sugestão, solicitação de antecipação de consulta e solicitação de antecipação de exames.

• **Médio (Prazo para resposta = 10 dias):** laudo de exames, laudo médico, documentos(cópia, preenchimento de Imposto sobre Produtos Industrializados – IPI), falta de vaga de consulta, falta de vaga de exames e situações que tenham prazo.

• **Alto (Prazo para resposta = 5 dias):** aguarda leito PSA, PSP, PSR, Central de Alta Hospitalar (CAH), Pronto Atendimento da Mulher (PAM) e Central de Regulação de Ofertas de Serviços de Saúde (CROSS), qualquer ocorrência com o paciente internado, cirurgia cancelada, falta de assistência e informações no PSA, PSP e Pronto Socorro Referenciado (PSR) falta de material, aparelhos quebrados, receita médica, atestado médico e erro de agendamento e extravio de objetos.

# **7. RESPONSÁVEIS PELA ELABORAÇÃO DO DOCUMENTO:**

**7.1. Autores:** Sheila Luana Sales Abrantes Tancler, Renata Maria de Oliveira e Cristina Aparecida de Oliveira Castro.

**7.2. Revisores:** Sheila Luana Sales Abrantes Tancler.

Aprovação da Superintendência: Prof. Dr. José Carlos Souza Trindade FIlho

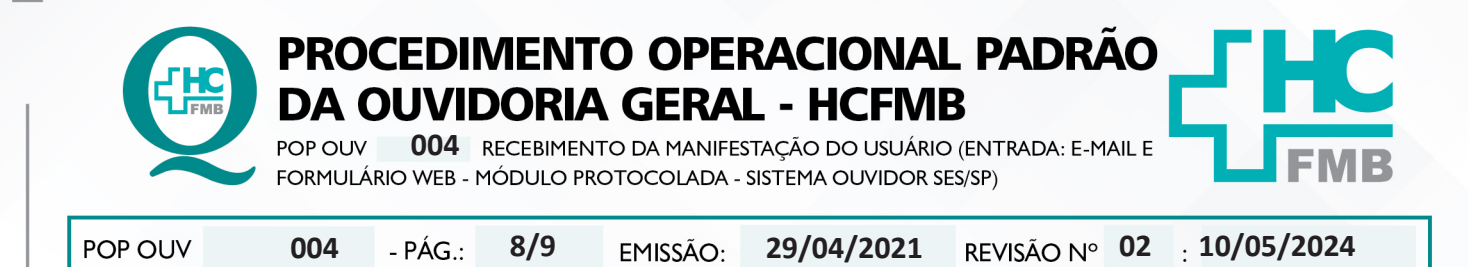

### **8. REFERÊNCIAS BIBLIOGRÁFICAS:**

- BRASIL. Lei nº 13.709, de 14 de agosto de 2018. Altera a Lei nº 13.709, de 14 de agosto de 2018, para dispor sobre a proteção de dados pessoais e para criar a Autoridade Nacional de Proteção de Dados; e dá outras providências.

- MINISTÉRIO DA SAÚDE. Ouvidoria Geral do SUS. Manual das Ouvidorias Públicas do SUS. Brasília: Ministério da Saúde, 2014.

- SÃO PAULO (Estado). Decreto nº 60.399, de 29 de abril de 2014. Dispõe sobre a atividade das Ouvidorias instituídas pela Lei nº 10.294, de 20 de abril de 1999. São Paulo: São Paulo, 2014.

- SÃO PAULO (Estado). Lei nº 10.294, de 20 de abril de 1999. Dispõe sobre a proteção e defesa do usuário do serviço público do Estado.São Paulo: São Paulo, 1999.

- SECRETARIA DE SAÚDE DO ESTADO DE SÃO PAULO. Ouvidoria Central. Manual do Sistema Informatizado Ouvidor SES. São Paulo: Secretaria de Saúde do Estado de São Paulo, 2015.

- SECRETARIA DE SAÚDE DO ESTADO DE SÃO PAULO. Ouvidoria Central. Diagrama de Atividades do Sistema SES Ouvidor On-line. São Paulo: Secretaria de Saúde do Estado de São Paulo, 2018.

- SECRETARIA DE SAÚDE DO ESTADO DE SÃO PAULO. Resolução SS – nº 31/2018. Dispõe sobre a obrigatoriedade do uso do Sistema Ouvidor SES/SP online para gerenciamento das manifestações apresentadas nos serviços de Ouvidoria vinculadas à SES/SP e dá providências correlatas. São Paulo: Secretaria de Saúde do Estado de São Paulo, 2018.

Aprovação da Superintendência: Prof. Dr. José Carlos Souza Trindade FIlho

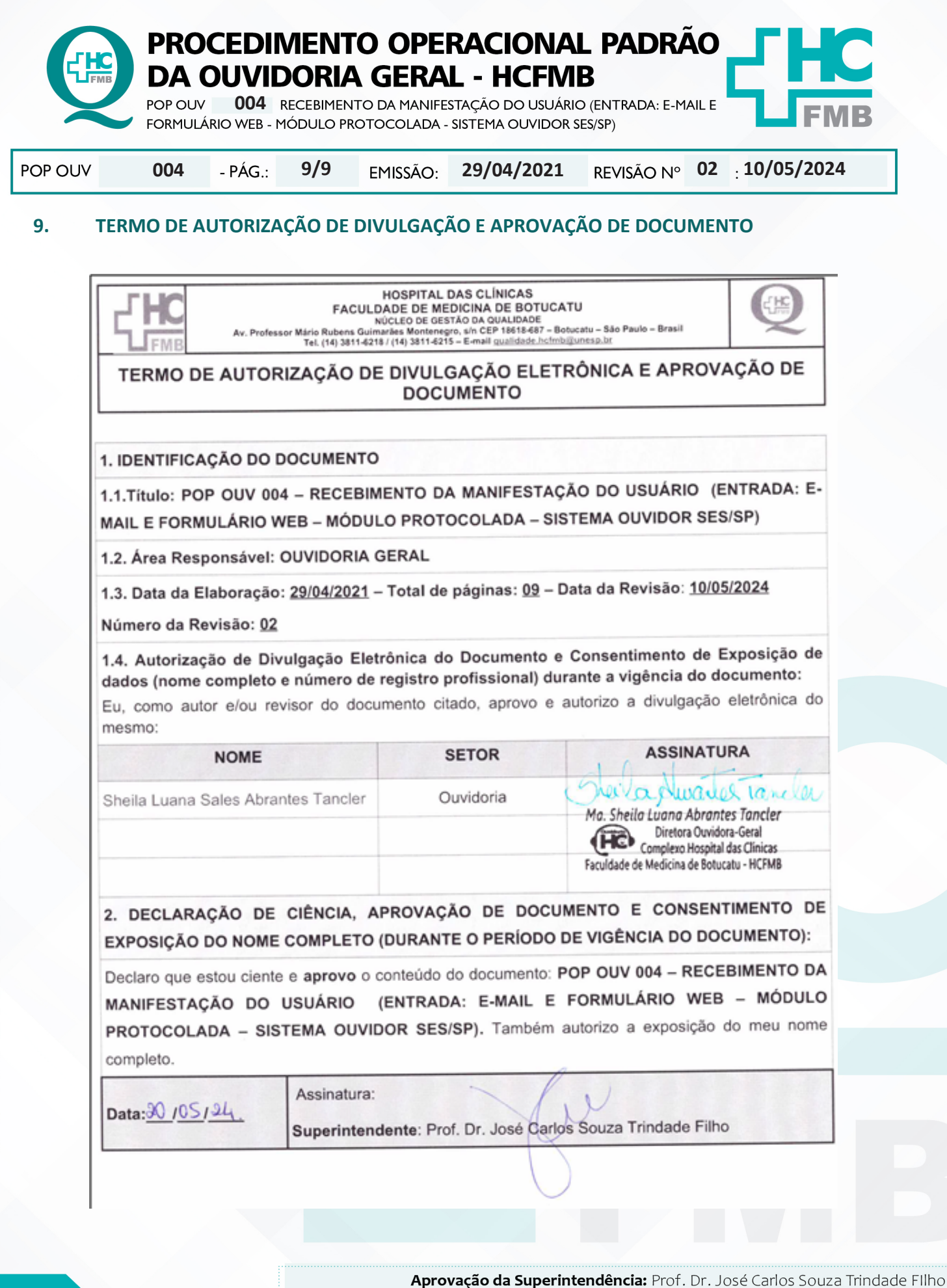